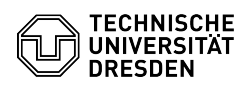

# Erstellen von Funktionslogins

# 14.05.2024 11:46:18

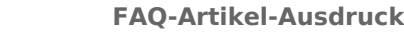

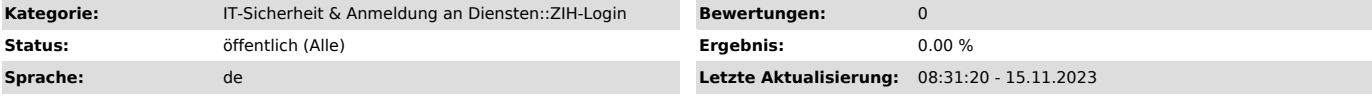

# *Schlüsselwörter*

ZIH-Login

## *Lösung (öffentlich)*

Funktionslogins können immer dann von Nutzen sein, wenn ein ZIH-Login von<br>mehreren Personen gleichzeitig genutzt wird oder wenn für eine bestimmte<br>Funktion an der TU Dresden ein gesondertes ZIH-Login benötigt. Häufig werde dabei auch Postfächer mit speziellen Adressen wie zum Beispiel<br>"servicedesk@tu-dresden.de" oder "pruefungsamt-bereich@tu-dresden.de"<br>ausgestattet. Darüber hinaus besitzt ein Funktionslogin in vielen Bereichen die gleichen Möglichkeiten wie ein persönliches ZIH-Login. So können zum Beispiel auch Cloudstore oder das Home-Laufwerk mit einem Funktionslogin genutzt werden.

#### Bestimmung einer Kontaktperson

Für jedes Funktionslogin wird eine Kontaktperson benötigt, die aktuell<br>Mitarbeiter:in an der TU Dresden ist. Dabei zählt jede Person, deren ZIH-Login<br>momentan "Mitarbeiter"-Status besitzt. Ist der Status nicht ganz klar, k nicht als Kontaktperson eingetragen werden.

# Antrag auf ein Funktionslogin

Den Antrag auf ein Funktionslogin finden Sie in unserem [3]Self-Service-Portal unter "[4]Login Antrag". Wählen Sie "Erstantrag" und "Kontoart: Fkt.Login" und<br>füllen Sie die erforderlichen Angaben in der Eingabemaske aus. Die<br>Eingabefelder beginnen nach der Überschrift "Antrag auf ein ZIH-Login mit einer funktionsbezogenen E-Mail-Adresse an der TU Dresden".

 Abbildung des Webformulars zum Erstellen von Funktionslogin-Anträgen im Self-Service-Portal Wunsch-Anzeigename:

Hier können Sie einen beschreibenden Namen für Ihr Funktionslogin eintragen. Dieser wird dann an verschieden Stellen im System hinterlegt. Zum Beispiel im<br>Exchange/Outlook-Adressbuch oder an anderen Stellen an denen bei persönlichen<br>Logins Vor- und Nachname angezeigt werden würden. Beispiele wären "Helpdesk" oder "Prüfungsamt Bereich". Der Anzeigename kann später auch über den [5]Service Desk geändert werden.

#### Wunsch-Login:

Hier können Sie angeben, welchen Benutzernamen Sie für das Login vergeben möchten. Mit diesem müssen Sie sich dann später bei den den Diensten des ZIH wie zum Beispiel am E-Mail Server anmelden. Ein Login darf 3 bis 8 Zeichen enthalten und nur aus Buchstaben und Ziffern bestehen. Dieser Benutzername kann nach Erstellen des Funktionslogin nicht mehr geändert werden.

# Wunsch-Mailalias:

Hier können Sie die gewünschte E-Mail Adresse für das Postfach des Funktionslogins eintragen. Es können auch mehrere Adressen eingetragen werden, die dann alle zum selben Postfach führen. Als Trennzeichen für die Adresse von Funktionslogins darf dabei nur ein Bindestrich '-' und kein Punkt '.' verwendet werden, da dieser für persönliche Logins reserviert ist. Mailaliase können später auch über den [6]Service Desk geändert werden.

Bestätigen Sie Ihre Angaben mit Auswahl der Schaltfläche "Weiter". Es wird eine PDF-Datei erzeugt, die auf der Folgeseite zum Download bereitgestellt wird. Laden Sie sie herunter und öffnen Sie sie.

### Beispielhafter Antrag

Die Kontaktperson muss nun das Dokument unterschreiben und mit einem Einrichtungsstempel versehen. Digital signierte Dokumente werden auch ohne Einrichtungsstempel akzeptiert.

Schicken Sie das ausgefüllte Dokument bitte per E-Mail an den Service Desk<br>([7]servicedesk@tu-dresden.de). Es gibt keine feste Bearbeittungszeit, in der<br>Regel wird ein Antrag aber am gleichen Werktag bearbeitet und das ZIH nach spätestens einer Stunde genutzt werden.

[1] https://selfservice.zih.tu-dresden.de/index.php/home [2] https://selfservice.zih.tu-dresden.de/l/index.php/idm\_my\_profile [3] https://selfservice.zih.tu-dresden.de/index.php/home

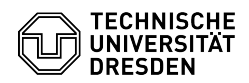

[4] https://selfservice.zih.tu-dresden.de/index.php/login<br>[5] https://tu-dresden.de/zih/dienste/service-desk<br>[6] https://tu-dresden.de/zih/dienste/service-desk<br>[7] mailto:servicedesk@tu-dresden.de?subject=Verl%C3%A4ngerung